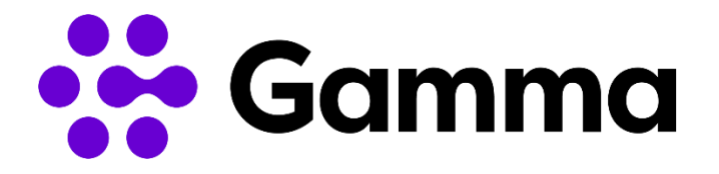

# Q&A Storingen FlexPlatform

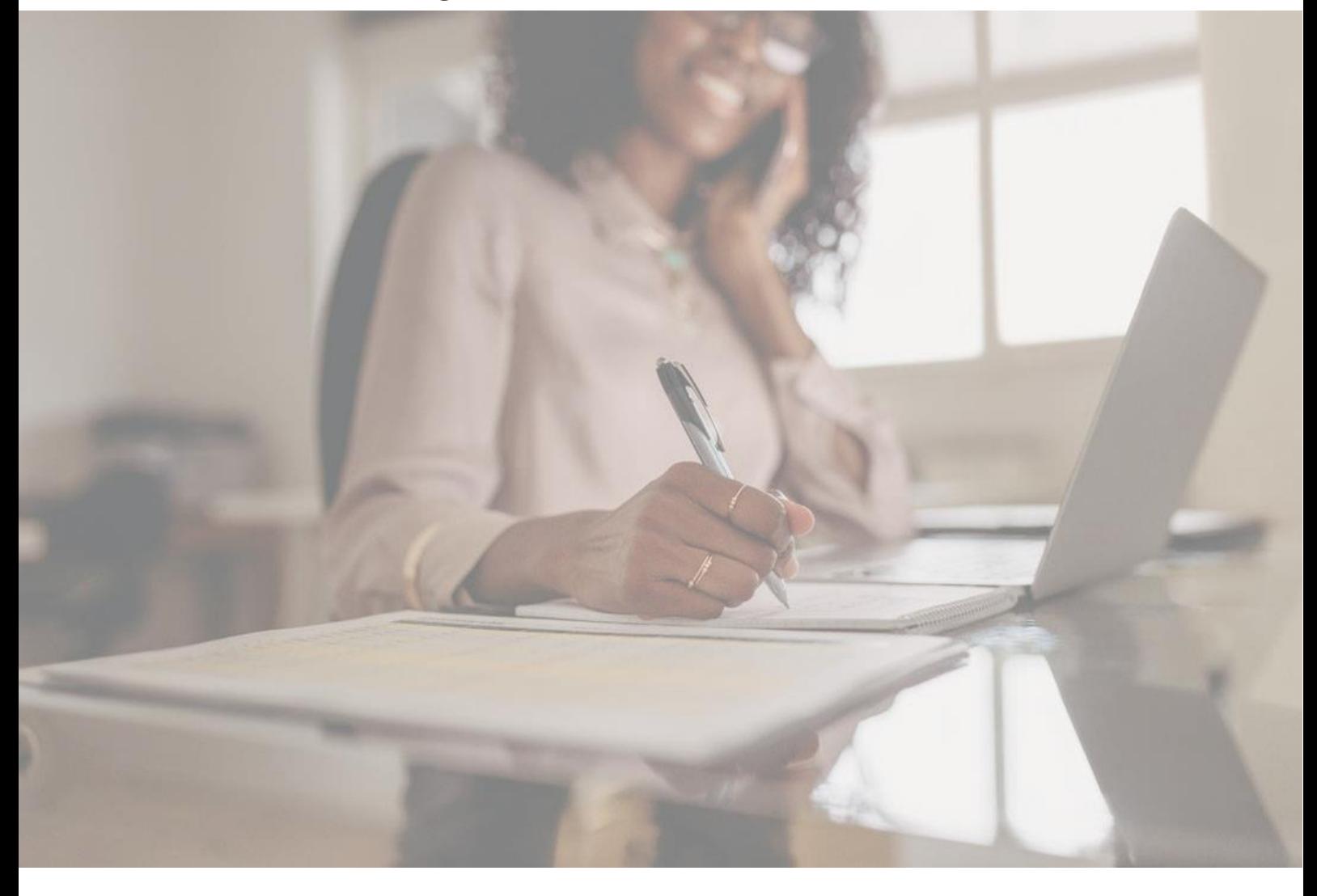

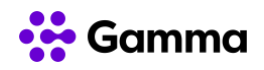

## **1 Wat kan ik zelf doen om een storing te verhelpen?**

- Herstart in deze volgorde de verschillende apparaten: het modem van je internetverbinding, eventuele routers/switches, wacht enkele minuten en start vervolgens alle telefoontoestellen opnieuw op door minimaal 15 seconden de stroom er af te halen. Onderbreek het opstarten van de telefoontoestellen NIET!
- Ga na of er onlangs iets is veranderd in het netwerk, bijvoorbeeld een nieuw modem, een nieuwe router of een ge-update firewall. Is dat het geval, dan ligt in alle gevallen de oorzaak bij een van de gewijzigde componenten in je netwerk. Neem in dit geval contact op met je netwerk/systeembeheerder.
- Gamma Flex telefonie maakt gebruik van je internetverbinding. Controleer eerst of de internetverbinding die je gebruikt voor je telefonie naar behoren werkt. Zo niet, neem contact op met je internetprovider en herstel je internetverbinding. Herstart vervolgens alle telefoontoestellen door minimaal 15 seconden de stroom er af te halen. Onderbreek het opstarten van de telefoontoestellen NIET!
- Kijk op meldingen gnTel of er onverhoopt een storing is op het gnTel platform.

#### **2 Ik kan wel bellen, maar kan niet gebeld worden?**

• Om gebeld te kunnen worden moet je toestel aangemeld staan bij Gamma. Vraag aan je Gamma partner of je toestel geregistreerd is. Is dit het geval, dan ligt het zeer waarschijnlijk aan je router en/of firewall. Zie ook: 'Wat kan ik zelf doen om een storing te verhelpen'.

Of:

• Op je toestel staat mogelijk 'forward all' ingesteld of 'do not disturb'. Controleer dit en hef deze instelling op. Zie de handleiding van je toestel hoe je de 'forward all' of 'do not disturb' op moet heffen.

## **3 Mensen die mij bellen krijgen de melding: "Het nummer dat u hebt gebeld is niet in gebruik. Controleer het nummer en probeer het opnieuw". Hoe kan dit?**

Schakel de 'forward all' uit op je toestel. Deze staat ingesteld met een niet bestaand telefoonnummer. Zie de handleiding van je toestel hoe je de 'forward all' op moet heffen.

## **4 Ik kan wel bellen, maar krijg te horen: "Met uw huidige abonnement is bellen naar dit nummer niet toegestaan". Hoe kan dit?**

Uw telefoonaccount heeft een blokkade voor het bellen naar die betreffende bestemming. Neem contact op met je Gamma partner om deze bestemmening te laten de-blokkeren.

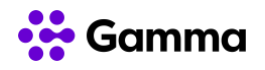

## **5 Ik kan wel bellen, maar af en toe niet gebeld worden. Hoe kan dit?**

Om gebeld te kunnen worden moet je toestel aangemeld staan bij Gamma. Vraag aan je Gamma partner of je toestel geregistreerd is. Is dit het geval, dan ligt het zeer waarschijnlijk aan je router en/of firewall. Zie ook: 'Wat kan ik zelf doen om een storing te verhelpen'.

#### **6 Ik kan niet bellen en gebeld worden. Hoe kan dit?**

Dit kan meerdere oorzaken hebben, het ligt zeer waarschijnlijk aan je internetverbinding. Om gebeld te kunnen worden moet je toestel aangemeld staan bij Gamma. Vraag aan je gnTel partner of je toestel geregistreerd is. Is dit het geval, dan ligt het zeer waarschijnlijk aan je router en/of firewall. Zie ook: 'Wat kan ik zelf doen om een storing te verhelpen'.

## **7 Ik kan niet faxen of gefaxt worden. Hoe kan dit?**

Faxen is een oud protocol voor analoge lijnen. Moderne telefonie is digitaal en dit levert mogelijk een aantal problemen op met faxen.

• Fax lukt vanaf het begin niet

Tijdens het opzetten van een verbinding met de fax van een andere partij proberen de machines tot overeenstemming te komen over de fax snelheid en het protocol. Als dit niet lukt kunnen er een aantal errors verschijnen: No carrier, Comrec, Failure to train modem. Probeer de fax op een later tijdstip nog een keer te verzenden. Vooral faxen met het buitenland is hier gevoelig voor.

• Fax stopt halverwege

Tijdens het faxen vraagt de verzendende partij regelmatig aan de ontvangende partij of het nog goed gaat. Als hier te veel tijd tussen zit, bijvoorbeeld door een groot kleurvlak, is er lang stilte vanuit 1 kant en kan de carrier (provider) de verbinding verbreken. Als een fax bericht incompleet is probeer dan de fax in kleinere batches (max 30 pagina's) en met minder kleur te verzenden.

#### **8 Als Gamma een storing heeft, waar kan ik dat volgen?**

In geval van een storing op het gnTel platform, kun je hierover informatie vinden op http://meldingen.gntel.nl/. Op deze website vind je informatie over het tijdstip en de aard van de storing. Ook wordt hier gemeld wanneer de storing is verholpen en wat je eventueel moet doen om weer gebruik te kunnen maken van telefonie via het gnTel platform